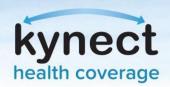

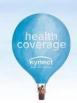

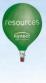

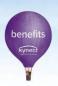

## **KOG Onboarding and Agent Training**

In order to access Agent Portal through the Self-Service Portal (SSP), you must complete Kentucky Online Gateway (KOG) onboarding and the required Agent State-Based Marketplace (SBM) Registration Web-Based Training (WBT). Onboarding and training is a three-day process, as outlined below. Please reference the <u>Agent Welcome</u> Packet for more detailed instructions and screenshots.

Day 1: Gain Access to the Agent Role and Agent Training System

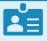

#### **Access KOG**

- If you have a preexisting KOG account, use that information to log into KOG.
- If you do not have a preexisting KOG account, follow the instructions in Section 3, page 7 of the Agent Welcome Packet.

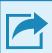

## Request Agent and Agent Training Roles

- From the Insurance
   <u>Agent Welcome Page</u>,
   click Let's Get
   Started to request
   access to the Agent and
   Agent Training roles.
- Complete the Identity Proofing/Access Verification screens if prompted.

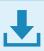

#### Download Symantec VIP token

- If you do not have a Symantec VIP token, click <u>here</u> and select **Download**.
- If you already have a Symantec token, you only need to register with KOG.

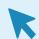

### Access MyPurpose

Log into KOG and click
 Launch on the Agent
 Training Tile. You will
 be redirected to
 MyPurpose, where you
 will complete the SBM
 training.

Please allow a minimum of 24 hours for MyPurpose to establish your profile and make the Agent training available for you to complete.

## Day 2: Complete Training

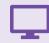

#### **Access MyPurpose**

- Log into KOG and click **Launch** on the Agent Training Tile.
- You will be navigated to MyPurpose to complete your training.

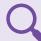

# **Search for Training**

- Enter **KHBE** in the search box and click to search.
- Select the State-Based
   Marketplace (SBM) for
   Agents training to register and
   launch the training

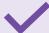

# Complete Training and Assessment

- You must complete all content in each module before you can Activate and Launch the next module
- You must complete the Final Assessment with a score of 80% or better to pass the course.

Please allow a minimum of 24 hours for your completion to process before logging into Self-Service Portal (Agent Portal).

# Day 3: Log in!

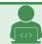

# **Access Agent Portal**

• Log into KOG and click **Launch** on the **Self-Service Portal** tile. You will be navigated to the Agent Portal screen within SSP.

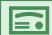

#### Congratulations!

• You have completed your onboarding to kynect!

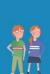

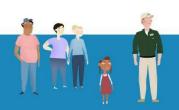

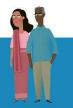

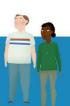

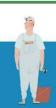